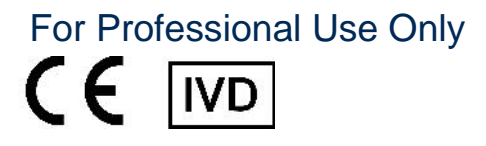

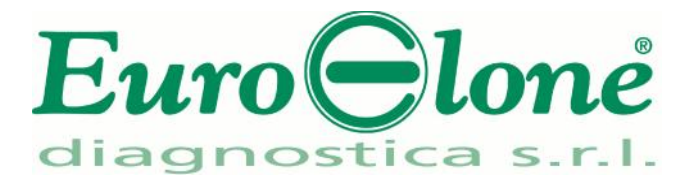

# **Duplic RealTimeMDR** *A.baumannii OXA* **Genotyping Kit**

REV. EBR040032\_IFU\_REV.00D\_ENITA

**RFF**: EBR040032- 32 tests

Instructions For Use

## **INTENDED USE**

**Duplic RealTimeMDR** *A.baumannii* **OXA Genotyping Kit** is an *in vitro* qualitative assay for the detection and identification, starting from culture specimens, of the most common OXA genes conferring antibiotic resistance to Acinetobacter baumannii: bla<sub>OXA-58</sub>, bla<sub>OXA-23</sub>, bla<sub>OXA-24</sub>, bla<sub>OXA-143</sub> genes and the ISAba1-bla<sub>OXA-</sub> 51-like junction.

#### **INTRODUCTION**

Multidrug-resistant *Acinetobacter baumannii* is recognized to be one of the most hardly-treatable and controllable antimicrobial-resistant Gram-negative bacilli. Increasing antimicrobial resistance among *Acinetobacter* isolates has been documented, although several definitions of multidrug resistance are reported in the literature. *A.baumannii* survives for prolonged periods under a wide range of environmental conditions. The organism causes outbreaks of infection and health care–associated infections, including bacteremia, pneumonia, meningitis, urinary tract infection and wound infection.

The management of this pathogen has become a significant challenge due to the increased emergence of carbapenem-resistant strains. It has been shown that most of the carbapenem resistance in *A.baumannii* is due to the production of carbapenemases, especially those belonging to Carbapenem-Hydrolyzing class D beta-Lactamases (CHDLs), which are encoded by the blaOXA-51-like, blaOXA-23-like, blaOXA-24-like, and blaOXA-58-like genes and the emerging blaOXA-143-like gene. Among these CHDL genes, the blaOXA-51-like gene is intrinsic to and is located on the chromosome of *A.baumannii*, while the other blaOXA genes are normally located on extrachromosomal plasmids and can migrate from one strain to another, conferring resistance to the host strains.

The CHDLs have a weak carbapenem-hydrolyzing activity. However, the overexpression of these CHDL genes, mostly driven by promoters provided by their upstream Insertion Sequences (ISs), is one of the means by which *A.baumannii* acquires a high level of carbapenem resistance. For example IS*Aba1,* upstream of the blaOXA-51-like gene, is associated with the overexpression of the blaOXA-51-like gene and the carbapenem resistance in *A.baumannii*, while the other blaOXA genes are normally overexpressed since they are located on plasmids that are usually present in multiple copies.

Since the therapeutic options for the infection of *Acinetobacter* are limited, the development or discovery of new therapies, as well as methods that allow the analysis and identification of this bacterium in dedicated care facilities, are crucial to limit and prevent its spread. This kit offer the opportunity to identify these major OXA bla-genes as well as ISAba1-bla<sub>OXA51</sub> junction.

## **PRINCIPLE OF THE TEST**

**Duplic RealTimeMDR** *A.baumannii* **OXA Genotyping Kit** has been designed to identify the most common OXA genes conferring antibiotic resistance to *Acinetobacter baumannii* using two distinct tests for each sample. The reagents for the amplification are ready to use and provided with 3 reactions mixes:

- **AMPLIFICATION MIX** containing Hot Start Taq DNA polymerase (modified Antibody technology), nucleotides,  $MgCl<sub>2</sub>$  and buffer.
- **OLIGO MIX A** containing primers and fluorogenic probes to detect bla<sub>OXA-51</sub>, bla<sub>OXA-24</sub> genes, the ISAba1-bla<sub>OXA-51</sub>-like junction and the Internal Control DNA.
- OLIGO MIX B containing primers and fluorogenic probes to detect bla<sub>OXA-58</sub>, bla<sub>OXA-23</sub>, bla<sub>OXA-143</sub> gene

## and the Internal Control DNA.

**Duplic RealTimeMDR** *A.baumannii* **OXA Genotyping Kit** is based on specific recognition and amplification of target sequences by PCR, and the simultaneous detection of the accumulation of PCR amplification products by fluorescent DNA probes. A control DNA molecule, the Internal Control (CI), is added to the clinical specimen prior to DNA purification to monitor that DNA extraction and PCR amplification were successful. Seven Taqman probes, labeled with 4 different dyes are used to detect the various OXA-genes and the control DNA.

The Duplic**α<sup>RealTime</sup>MDR A.baumannii OXA Genotyping Kit discriminates between bla<sub>0xA-58</sub>, bla<sub>0xA-23</sub>,** bla<sub>OXA-24</sub>, bla<sub>OXA-143</sub> genes and the ISAba1-bla<sub>OXA-51</sub>-like junction. Moreover the kit allows to identify the A.baumannii strain respect the Acinetobacter strains due to the recognition of bla<sub>OXA-51</sub> gene.

## **REAGENTS PROVIDED**

The kit is provided in two different boxes (as reported in the following table). It has been designed to carry out 32 reactions. This format allows to perform for example 4 analytical sessions, each of which includes: 6 samples, 2 Controls (**Positive Control**, **C+** and **Negative Control, C-**). The Internal Control provided must be added before the extraction to each sample (see paragraph **OPERATING PROCEDURE**) to identify any inhibition in the amplification reaction.

#### **Kit Components**

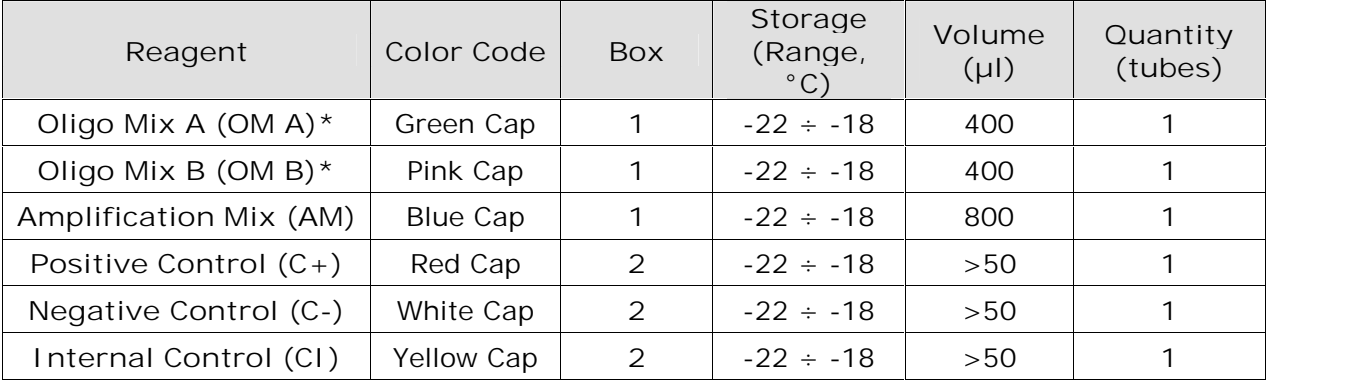

**\* protect the tubes from direct light**

## **STORAGE AND HANDLING**

All reagents have to be stored at **-22 ÷ -18 °C** and can be used until the expiry date printed on the labels. Do not freeze and thaw the products more than six times.

#### **MATERIAL REQUIRED BUT NOT PROVIDED**

- Optical tubes or microplate for Real Time PCR platform
- Disposable powder-free gloves and laboratory coat
- Variable volumes pipettes (5-20 µl, 20-200 µl, 100-1000 µl)
- Disposable tips with DNase/RNase-free aerosol barriers
- Tube racks
- Desktop centrifuge
- Vortex
- PCR box
- Refrigerator
- Deep-freezer
- Heating block
- Thermacycler for Real Time PCR

The kit has been developed to be used on Rotor-Gene<sup>®</sup> Q (Qiagen), DX<sup>®</sup>/CFX (Bio-Rad) and Applied Biosystems<sup>®</sup> 7500 (Life Technologies<sup>™</sup>) thermalcyclers. Other makes and models should be fully tested and evaluated for optimal performance by the user before reporting results.

All the equipments should be regularly maintained in accordance with manufacturer's instructions and calibrated to ensure an optimal performance.

## **PRECAUTIONS AND WARNINGS**

- In compliance with Good Laboratory Practice, define three separate laboratory's areas for: DNA extraction, PCR reaction mix preparation; manipulation of controls provided with the kit. Each area must have dedicated pipettes and laminar flow hood.
- If required, Euroclone Diagnostica offers the necessary technical support for the correct use of the kit.
- Carefully read this Instruction for Use before using the kit
- Do not use the reagents after the expiry date
- Thaw and carefully mix the reagents of the kit before use
- Do not mix the reagents from different lots of the product
- Use calibrated and regularly checked pipettes and instrumentation only
- Use dedicated laboratory equipments. Change gloves frequently
- Periodically wipe the working area with 0,5% hypochlorite
- Use powder-free gloves. Do not leave fingerprints on optical section of Tubes.
- Materials containing or potentially-containing infectious agents must always be manipulated in a separated microbiological safety room under a Biohazard biological hood
- In case of damaged package, contact the technical support before using the kit
- Do not use the product when stored at temperatures other than those indicated on the labels or described in this Instructions For Use
- In case of spillage of the kit contents, please refer to the specific Material Safety Data Sheet (MSDS, available on request)
- The kit reagents, individual protective equipments, used materials, biological samples and test residuals must be disposed in accordance with local regulations
- Patient Drug treatment may interfere with the final result of the molecular biology analysis

#### **OPERATING PROCEDURE**

**a) Crude DNA purification from bacterial cells** Procedure:

- Inoculate nutrient agar plates with the clinical samples or the bacterial strains to be tested and incubate overnight at 37 °C.
- Prepare a bacterial cell suspension of McFarland 0,5-1,0 using PCR-grade water.
- For each cell suspension, transfer 200 µl to a 1.5 mL Eppendorf tube and add 10 µl of internal control solution (CI solution, Yellow Cap). Mix briefly.
- Heat the tubes at 98°C for 10 minutes. After incubation vortex the tubes vigorously for 30 seconds.
- Use the suspension immediately or store at  $+4^{\circ}$ C and use within 24 hours.

#### **b) Thermalcycler Setup**

**Important points before starting:** Refer to the specific handbook of the equipment used to set the thermal profile indicated in the Thermal Profile Table. We recommend to switch on the instrument and to set the thermal profile before preparing the reaction mix.

*N.B.: before starting the run is recommended to save the file as "A. baumannii Test"; this way it is possible to save the Thermal Profile and settings and recall them in subsequent runs.*

## **Rotor-Gene® Q platform**

- Start the software and on the box New Run select Advanced
- Select a new template in Empty Run or a pre-existing one
- Select the Rotor Type of your instrument and then Next
- Type 25 µl in the reaction volume and then Next
- Select Edit Profile and set up the correct Thermal Profile as indicated in the table below
- Select Gain Optimisation and then flag the option Perform Optimisation before 1st acquisition
- On Channel Settings select the green/yellow/orange and red fluorophores and tube position "1" to perform the optimization. Then close the window and select Next and Start Run

#### **DX®/CFX platform**

- Select Create a new Experiment
- In the Protocol section select Create New to set the thermal profile
- In Plate Editor: set FAM, HEX, TEXAS RED and Cy5 as Fluorophores and define the sample name.

**Applied Biosystems® 7500 platform**

- Select Create a new Experiment

- In the Experiment Properties select Quantitation-Standard curve as experiment type and Taqman<sup>®</sup> Reagents as reagent type
- Select the Run Mode (7500 or 7500 Fast) and the Ramp Speed (Standard)
- In the Setup menu select Run Method to set the thermal profile
- In the Setup menu select Plate Setup-Define *Targets* and *Samples* to select Samples and assign FAM, VIC, TEXAS RED and Cy5 to targets and positive control (C+). Assign Cy5 florophore to internal control (CI) and negative control (C-). Leave the default value (NFQ-MGB) as quencher type
- In Define Samples insert the sample name
- Select the used wells in Plate Setup-Assign Targets and Samples
- Select None as passive reference

**Thermal Profile Table (common for all the supported platforms)**

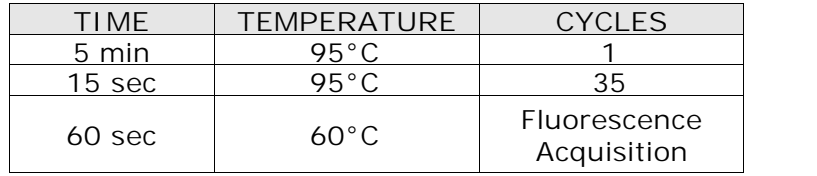

#### **c) PCR mix preparation**

Each sample has to be tested with two different mixes (A and B). For each PCR run prepare 2 PCR mixes one containing oligonucleotides and probes belonging to Mix A (OM A) and one containing oligonucleotides and probes belonging to Mix B (OM B). Every PCR has to contain the Positive Control (**C+**) and the Negative Control (**C-**). Prepare the Real-Time PCR mixes as described below: multiply the Amplification Mix and the Oligo Mix volumes per test by the total number of samples (including controls) and add a 10% surplus to ensure that you have enough reaction mix for all the calculated reactions.

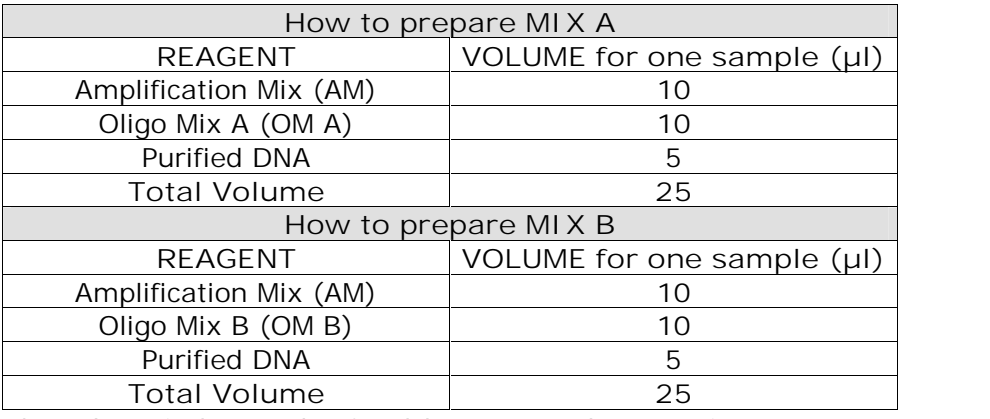

**The PCR mix has to be freshly prepared every time**.

After its preparation, aliquot **20 μl** of **Master Mix** in the PCR tubes, then add in each tube **5 μl** of **sample** or **control DNA.**

#### **d) ANALYSIS and INTERPRETATION of RESULTS**

**Important points before starting**: For a detailed description on how to analyze data, refer to *System* User's manuals. Always visually inspect the amplification plot for each sample tested versus  $C_T$ **values obtained with the software.**

#### **PRE-ANALYSIS SETUP**

## **Rotor-Gene® Q platform**

1. Carry out the analysis of the data with *"Quantitation Analysis":* this analysis allows to observe the individual curves of the different fluorophores.

2. Select *"Slope Correct"*, follow the curves in linear scale and set *"Outlier Removal"* at 15%.

3. For each fluorophore, set the threshold value equal to 0.1.

## **DX® / CFX platform**

1. In the *Settings* menu set the curve analysis in *"Regression"* mode.

**Applied Biosystems® 7500 platform**

- 1. In the *Analysis menu* set the following threshold values:
	- o FAM, VIC and Texas Red at **100,000.**
	- o Cy5 at **50,000.**
- 2. For each fluorophore, set the baseline value between 3 and 15

#### **Results interpretation**

Refer to the instrument-specific user guide to visualize the amplification plots for the entire plate/rotor. Detailed analysis of raw data depends on the real-time PCR instrument used. Baseline noise levels should either be set automatically or at predefined cycles.

The fluorescence in each channel indicates the hybridisation of the specific probes:

- **Channel 1** for **FAM/Green= Target probe**
- **Channel 2** for **HEX/VIC/Yellow= = Target probe**
- **Cahnnel 3** for **TEXAS RED/Orange= Target probe**
- **Channel 4** for **Cy5/Red**= **Internal Control probe**
- If a sample shows a fluorescence in **FAM/Green, HEX/VIC/Yellow, TEXAS RED/Orange (CT>0)**, the sample is surely positive and the signal detected by fluorophore  $Cy5/Red$  ( $C<sub>T</sub>1$  O) is not relevant.
- When no signal at fluorophore **FAM/Green**, **HEX/VIC/Yellow**, **TEXAS RED/Orange** (C<sub>T</sub>=0) is detected, to confirm the negative result, the completed amplification of internal control and therefore the appearance of a fluorescent signal at **Cy5/Red (CT>0)** fluorophore level, must be verified. Only in this case we can state that the sample is definitely negative.
- Condition in which no signal is detected indicates PCR inhibition. The sample must to be repeated and a dilution 1:10 of the target DNA is suggested.

**If all these conditions have been met, the run is valid and it's possible to analyse the data; otherwise the run is not valid. It's responsibility of the user to validate the run.**

## **Run validation**

Check the positive and negative control amplification curves. Valid runs (see the following pictures, belonging to each validated platform, as examples of positive results) show:

- No instruments system failures during the run.

- Positive and Negative Controls are within the  $C<sub>T</sub>$  values specified in the following tables.

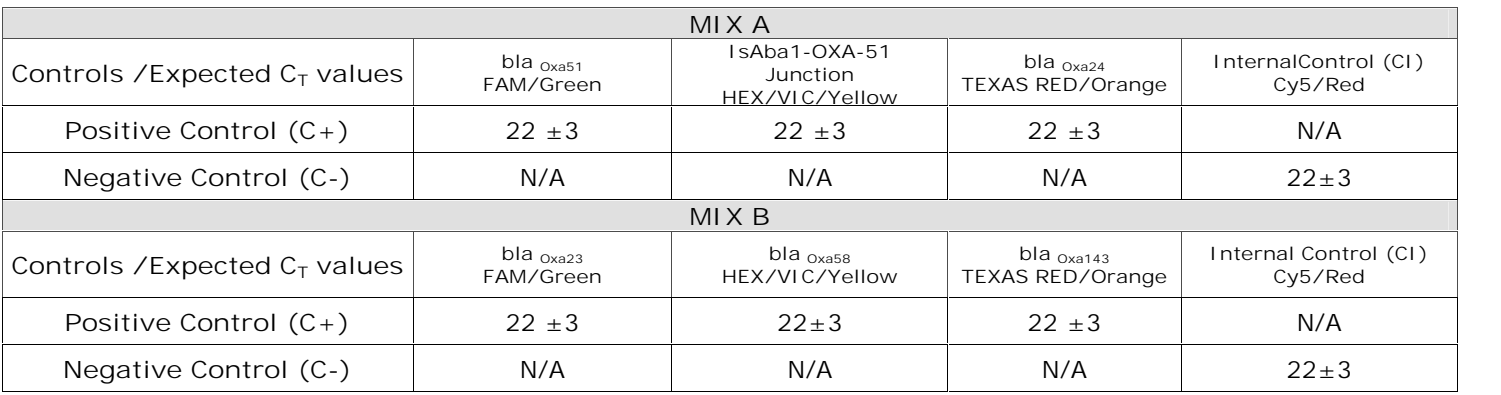

## **Rotor-Gene® Q platform**

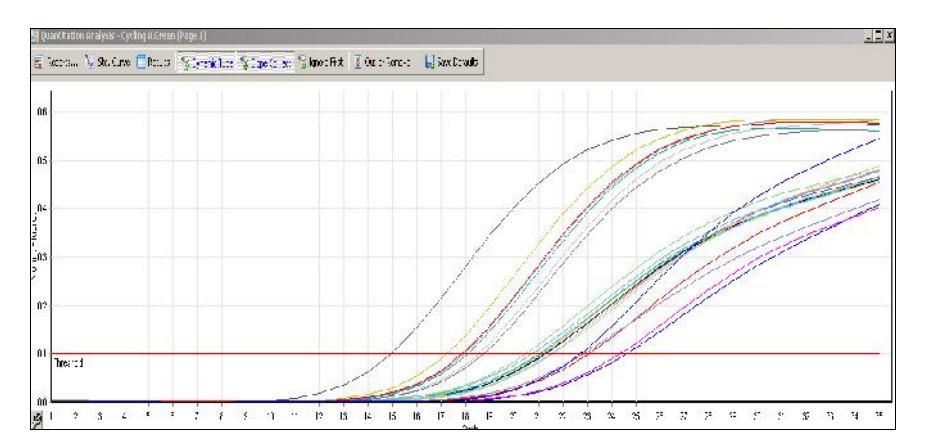

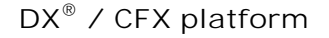

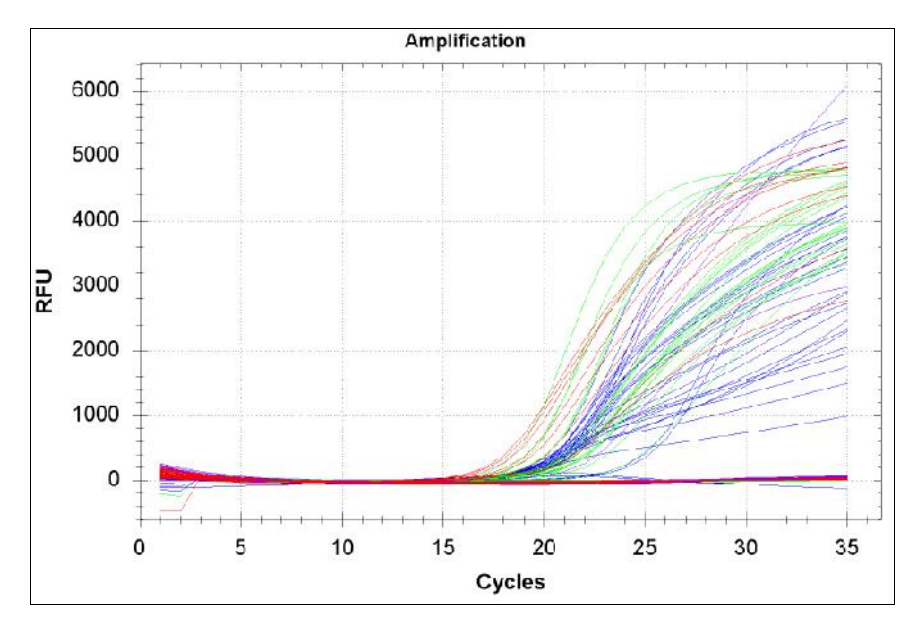

**Applied Biosystems® 7500 platform**

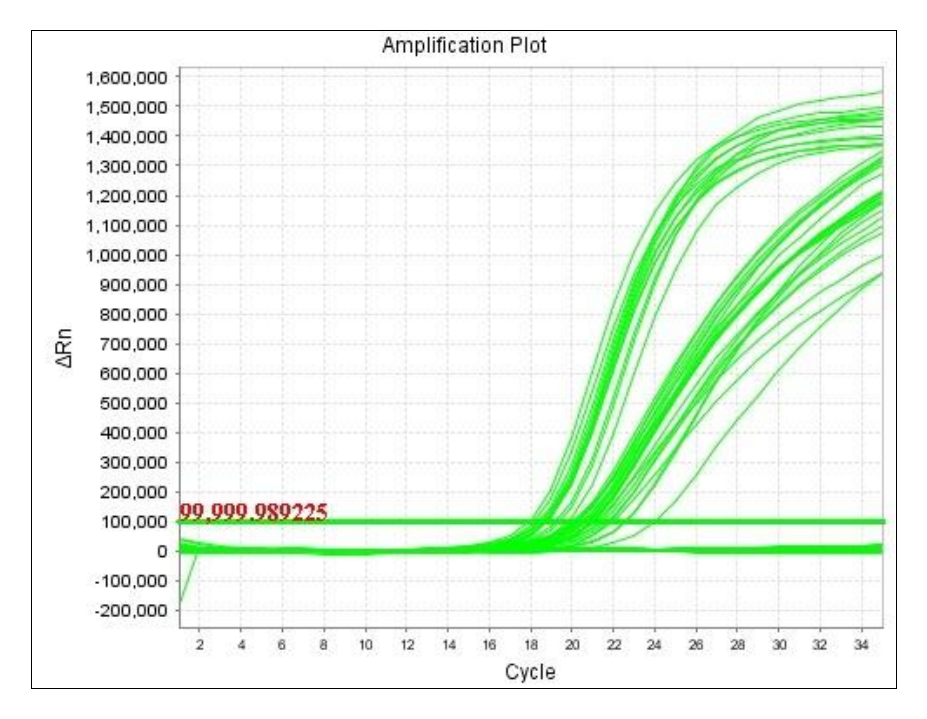

**Fig: Examples of positive results obtained on different platforms. In the Applied Biosystem platform, the examples belong to bla** $_{\text{OXA-51}}$  and bla $_{\text{OXA-23}}$  species.

**Results interpretation**

- OXA-negative A.baumannii samples will show a C<sub>T</sub> value in the FAM/Green (bla<sub>OXA51</sub> detected) channel of mix A and a  $C_T \le 25$  in the Cy5/Red channel (Internal Control detected) of mix B. Detection of the Internal Control (Cy5/Red channel) in mix A is not relevant.
- OXA-positive A.baumannii samples will show a C<sub>T</sub> value in the FAM/Green (bla<sub>OXA51</sub> detected) channel of mix A and at least one among the HEX/VIC/Yellow (ISAba1-bla<sub>OXA51</sub>junction detected), TxR/Orange (bla<sub>OXA24</sub> detected) channels of mix A and/or FAM/Green (bla<sub>OXA23</sub> detected), HEX/VIC/Yellow (bla<sub>OXA58</sub> detected), TxR/Orange (bla<sub>OXA143</sub> detected) channels of mix B. Detection of the Internal Control (a C<sub>T</sub>  $\leq$  25 in the Cy5/Red channel) is mandatory when no signal is detected for all of the other three channels (FAM/Green, HEX/VIC/Yellow and TxR/Orange) of mix B, while it is not relevant in mix A or if one of the

other channels is detected in mix B.

- OXA-negative strains not belonging to the A.baumannii species (not containing the bla<sub>OXA51</sub> gene) will only show a  $C_T \le 25$  in the Cy5/Red (Internal Control detected) channel of both mixes.
- OXA-positive strains not belonging to the A.baumannii species (not containing the bla<sub>OXA51</sub> gene) will show a C<sub>T</sub> value in at least one among the TxR/Orange (bla<sub>OXA24</sub> detected) channel of mix A and/or FAM/Green (bla<sub>OXA23</sub> detected), HEX/VIC/Yellow (bla<sub>OXA58</sub> detected), TxR/Orange (bla<sub>OXA143</sub> detected) channels of mix B. Detection of the Internal Control (a  $C<sub>T</sub> \le 25$  in the Cy5/Red channel) is mandatory when no signal is detected for all of the other three channels (FAM/Green, HEX/VIC/Yellow and TxR/Orange) of both mixes.

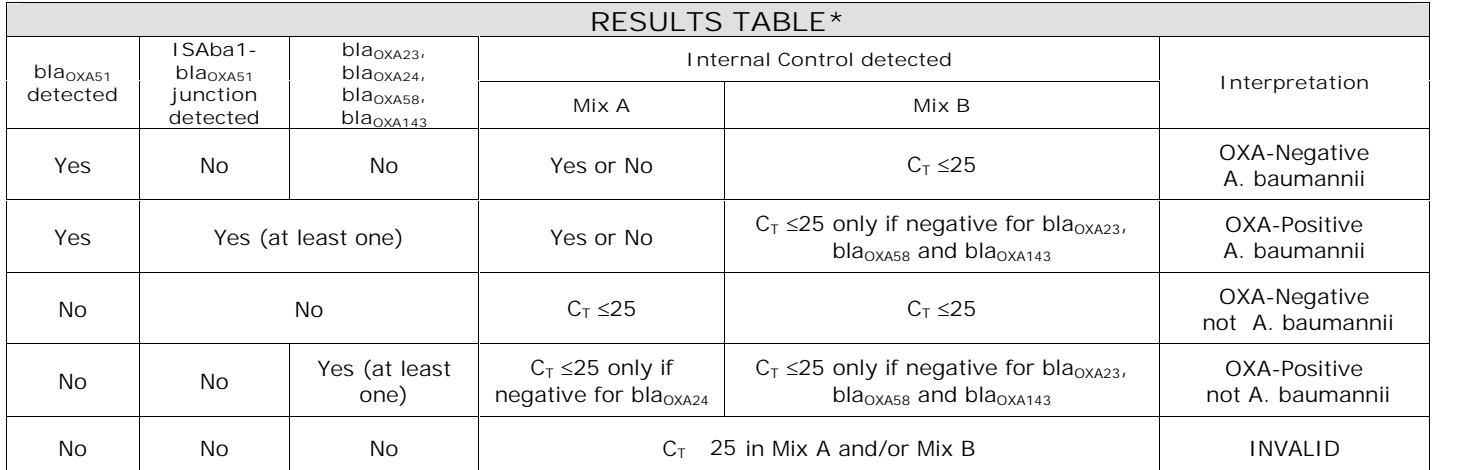

**\* If observed CT values vary significantly from expected CT values, see Troubleshooting section**

## **TROUBLESHOOTING**

**Problem 1: Weak or no signal of the Positive Control (C+).**

- 1. The PCR conditions didn't comply with the instructions. All sample results are INVALID:
	- The positive controls solution was not added. Repeat the test
	- Amplification mix or oligo mixes were not added to the assay Please repeat the test.
- Check the amplification protocol and select the fluorescence channels reported in the manual. 2. Deterioration of dyes and/or primers. The reagents storage conditions didn't comply with the instructions.
	- Check storage conditions.
	- Check the expiration date

**Problem 2: Weak or no Cy5 signal (CI) in samples showing no amplification in the other 3 channels of one of the two test tubes**

1. The PCR was inhibited. All sample results are INVALID:

- Make sure that you use the recommended DNA purification method and carefully follow the instructions reported in this manual.
- Repeat the test using the same purified DNA. If the invalid results persist, repeat the test by preparing a new DNA purified from original specimen. Alternatively, repeat the test with a new DNA extraction from a newly collected specimen.
- 2. Pipetting error due to omitted reagent:
	- Repeat the analysis starting from the PCR.
- 3. Deterioration of dyes and/or primers. The reagents storage conditions didn't comply with the instructions.
	- Check storage conditions:
	- Check the expiration date
- 4. Wrong channel/filter was chosen. The PCR conditions didn't comply with the instructions:
	- Check the PCR conditions and select the fluorescence channels reported in the protocol for the Unknown Sample detection.

**Problem 3: Week or no Cy5 signal (CI) in the Negative Control (C-)**

- 1. The PCR conditions didn't comply with the instructions. All sample results are INVALID:
	- The positive controls solution was not added. Repeat the test
- Amplification mix or oligo mixes were not added to the assay Please repeat the test.
- Check the amplification protocol and select the fluorescence channels reported in the manual.
- 2. Deterioration of dyes and/or primers. The reagents storage conditions didn't comply with the instructions:
	- Check storage conditions.
	- Check the expiration date

**Problem 4: FAM, Cy3 and/or TXR signals in the Negative Control (C-)**.

1. Contamination during PCR preparation procedure. All samples results are INVALID:

- Decontaminate the working area and all instruments.
- Pipette the Positive control at last.
- Repeat the PCR preparation using a new set of reagents.

**Problem 5: Wide Fluctuations in fluorescence values.**

- 1. The PCR Master Mix is not well prepared:
	- Carefully repeat the PCR preparation procedure.
- 2. Air bubbles trapped in the PCR tubes:
	- Check the presence of air bubbles before starting a new run.

**Problem 6: Absence of any fluorescent signal.**

- 1. Verify the performance of the thermalcycler:
	- Calibrate the equipment.
- 2. Deterioration of dyes and/or primers. The reagents storage conditions didn't comply with the instructions:
	- Check storage conditions

**Problem 7: The Real Time PCR instrument gives an error message.**

1. Refer to the real-time PCR instrument user manual or contact the local technical support of the realtime PCR instrument company.

**Problem 8: Duplicate samples with Duplicα RealTimeMDR** *A. baumannii* **OXA Genotyping test did not yield identical results.**

1.  $C_T$  values of identical samples may vary between individual reactions. Large variations, >2  $C_T$  values, suggest pipetting errors or other differences between the duplicate samples.

**Problem 9: Solutions (amplification mix, oligo mixes, Internal control, negative, or positive control) left out of the -22 ÷ -18 °C storage range.**

1. These reagents must be stored at -22  $\div$  -18 °C for proper performance of the test. The performance of the product cannot be quaranteed if these solutions were left out of -22  $\div$  -18 °C.

"**THE PURCHASE OF THIS PRODUCT GRANTS THE PURCHASER RIGHTS UNDER CERTAIN ROCHE PATENTS TO USE IT SOLELY FOR PROVIDING HUMAN IN VITRO DIAGNOSTIC SERVICES. NO GENERAL PATENT OR OTHER LICENSE OF ANY KIND OTHER THAN THIS SPECIFIC RIGHT OF USE FROM PURCHASE IS GRANTED HEREBY"**

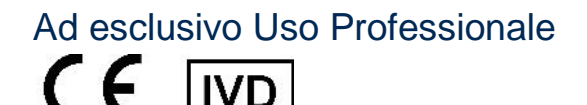

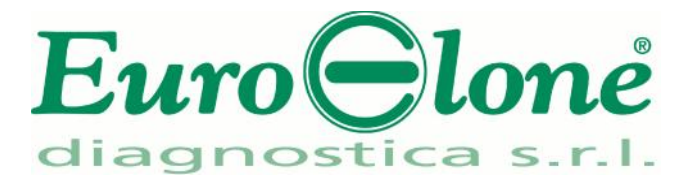

# **Duplic Real TimeMDR** *A.baumannii OXA* **Genotyping Kit**

REV. EBR040032\_IFU\_REV.00D\_ENITA

:EBR040032- 32 test

Istruzioni Per l'Uso

#### **FINALITA' D'USO**

Il **Duplicα Real TimeMDR** *A.baumannii* **OXA Genotyping Kit** è un test qualitativo *in vitro* che consente la rilevazione e l'identificazione, a partire da campioni di coltura, dei geni OXA più comuni e che conferiscono resistenza agli antibiotici da parte di Acinetobacter baumannii: bla<sub>OXA-58</sub>, bla<sub>OXA-23</sub>, bla<sub>OXA-24</sub>, bla<sub>OXA-143</sub> e la giunzione ISAba1-bla<sub>OXA-51</sub>.

#### **INTRODUZIONE**

*Acinetobacter baumannii* è riconosciuto per essere tra i bacilli gram-negativi antimicrobico-resistenti più difficili per controllo e per trattamento. La resistenza antimicrobica, tra i diversi ceppi isolati di *Acinetobacter*, è stata a lungo documentata, anche se le definizioni di multiresistenza ai farmaci variano in letteratura*. A.baumannii* sopravvive per lunghi periodi in una vasta gamma di condizioni ambientali. L'organismo provoca focolai di infezioni correlate all'assistenza ospedaliera tra cui batteriemia, polmonite, meningite, infezione del tratto urinario, e infezione della cute.

La gestione di questo patogeno è diventata una sfida significativa, a causa anche della maggiore comparsa di ceppi resistenti ai carbapenemi. È stato dimostrato che la maggior parte delle resistenze ai carbapenemi in *A.baumannii* è dovuta alla produzione di carbapenemasi, soprattutto quelli appartenenti alla "Carbapenem-Hydrolyzing class D beta-Lactamases" (CHDLs), che sono codificati dai geni bla<sub>OXA-51-like</sub>, blaO<sub>XA-23-like</sub>, bla<sub>OXA-24-like</sub>, bla<sub>OXA-58-like</sub> e l'emergente gene bla<sub>OXA-143-like</sub>. Tra questi geni CHDL, il gene bla<sub>OXA-</sub> <sup>51</sup> è intrinseco ed è situato sul cromosoma di *A. baumannii*, mentre gli altri geni bla-OXA sono normalmente situati in plasmidi extracromosomici: essi possono migrare da un ceppo all'altro, conferendo resistenze ai ceppi ospiti. Normalmente, i CHDLs hanno una debole attività carbapenemico-idrolizzante. Tuttavia, l'overespressione dei geni CHDL, regolati per lo più da promotori costituiti da proprie Sequenze di Inserimento a monte (ISS), rappresenta una delle vie con la quale *A.baumannii* acquisisce un alto livello di resistenza ai carbapenemi. Ad esempio, la presenza a monte del gene bla<sub>OXA-51-like</sub> del promotore ISAba1, integrato in specifici tratti genici, è associata con l'over-espressione del gene bla<sub>OXA-51-like</sub>; tale integrazione conferisce resistenza ai carbapenemi in *A. baumannii*, mentre gli altri geni blaOXA sono normalmente overespressi poichè sono localizzati su plasmidi, di solito presenti in multiple copie.

Poiché le opzioni terapeutiche per l'infezione di *Acinetobacter* sono limitate, lo sviluppo o la scoperta di nuove terapie, nonché metodi che consentano l'analisi e l'identificazione della presenta di questo batterio nelle strutture di assistenza dedicate sono di essenziale importanza per limitarne e prevenirne la sua diffusione. Questo kit offre la possibilità di identificare i principali geni OXA così come la giunzione IS*Aba1*  $bla_{OXA-51.}$ 

## **PRINCIPIO DEL TEST**

Il **Duplicα RealTimeMDR** *A.baumannii* **OXA Genotyping Kit** è stato progettato per identificare i geni OXA più comuni che conferiscono resistenza agli antibiotici da parte di *Acinetobacter baumannii*, utilizzando due test distinti per ciascun campione. I reagenti per la reazione di amplificazione sono pronti all'uso e suddivisi in tre mix di reazione:

- AMPLI FICATION MIX contenente Hot Start Taq DNA polymerase, nucleotidi, MgCl<sub>2</sub> e buffer
- **OLIGO MIX A** contenente primer e sonde fluoroscenti per rilevare i geni: bla<sub>OXA-51</sub>, bla<sub>OXA-24</sub>, l'inserzione ISAba1-bla<sub>OXA-51c</sub> e il Controllo Interno.
- OLIGO M<u>IX B</u> contenente primer e sonde fluoroscenti per rilevare i geni: bla<sub>OXA-58</sub>, bla<sub>OXA-23</sub>, bla<sub>OXA-143</sub> e il Controllo Interno.

**Duplicα RealTimeMDR** *A.baumannii* **OXA Genotyping Kit** è basato sul riconoscimento, l'amplificazione specifica di sequenze bersaglio e la rilevazione simultanea di prodotti di amplificazione di PCR con sonde di DNA fluorescenti. Una molecola di DNA di controllo, denominato Controllo Interno (CI), viene aggiunto alcampione clinico prima dell' estrazione del DNA al fine di monitorare sia la fase estrattiva che quella di amplificazione dell'intero processo e di controllare che tali fasi abbiano avuto successo. Per rilevare i diversi geni OXA ed il Controllo Interno, vengono utilizzate sette diverse sonde TaqMan, marcate con 4 differenti fluorofori.

**Duplicα<sup>RealTime</sup>MDR A.baumannii OXA Genotyping Kit discrimina tra i geni: bla<sub>OXA-58</sub>, bla<sub>OXA-23</sub>, bla<sub>OXA-</sub>** <sub>24</sub>, bla<sub>OXA-143</sub> e l'inserzione ISAba1-bla<sub>OXA-51</sub> e consente, inoltre, di identificare A.baumannii rispetto ad altri Acinetobacter grazie al gene bla<sub>OXA-51</sub>.

## **COMPOSIZIONE DEL KIT**

Il kit è fornito in due scatole (come riportato nella seguente tabella). E 'stato disegnato per eseguire 32 reazioni., se utilizzato in 4 sedute analitiche ciascuna delle quali comprendente: 6 campioni, 2 controlli (**Controllo Positivo**, **C +** e il**Controllo Negativo**, **C-**). Il controllo interno fornito deve essere aggiunto prima dell'estrazione (vedere il paragrafo **PROCEDURA OPERATIVA**) in ciascun campione testato, al fine di individuare l'eventuale inibizione nella reazione di amplificazione.

## **Componenti del Kit**

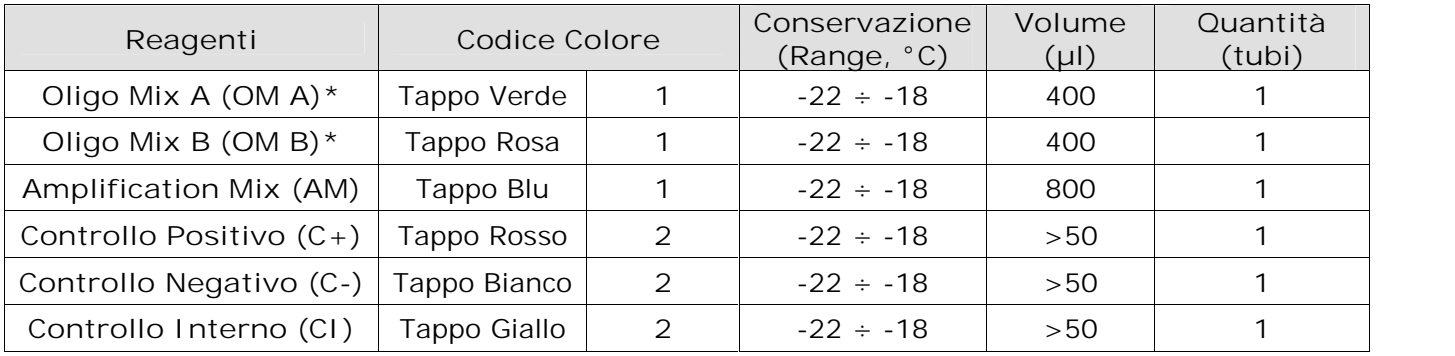

**\*proteggere le provette dalla luce**

## **CONSERVAZIONE E STABILITÀ**

Tutti i reagenti devono essere conservati a **-22 ÷ -18 °C** fino alla data di scadenza riportata sulla confezione. EuroClone Diagnostica raccomanda di non scongelare e ricongelare il prodotto più di sei volte.

#### **MATERIALE NECESSARIO NON FORNITO**

- Tubi ottici o micropiastra ottica per Real Time PCR
- Guanti senza talco e camice da laboratorio monouso
- Pipette a volume variabile (5-20 µl, 20-200 µl, 100-1000 µl)
- Puntali con filtro monouso DNase/RNase-free
- Rack per tubi
- Centrifuga da banco
- Vortex
- PCR box
- Frigorifero
- Congelatore
- Cestino per puntali usati
- Termoblocco riscaldante
- Termociclatore per Real Time PCR**.**

Il kit è stato validato per le piattaforme di Real time PCR: RotorGene® Q (Qiagen), DX®/CFX (Bio-Rad) e Applied Biosystems<sup>®</sup> 7500 (Life Technologies<sup>™</sup>). Altre marche e modelli devono essere pienamente testati e valutati per prestazioni ottimali da parte dell'utente prima di refertare i risultati.

Tutta la strumentazione deve essere mantenuta regolarmente, in accordo con le istruzioni del produttore,

in modo da assicurarne prestazioni ottimali

## **PRECAUZIONI E RACCOMANDAZIONI**

- È buona pratica suddividere il laboratorio in tre aree distinte: estrazione del DNA, preparazione della miscela di PCR, e manipolazione dei controlli forniti con il kit. Ogni area deve essere completa di cappa a flusso laminare e di un set di pipette dedicato
- Euroclone Diagnostica offre se richiesto ai suoi clienti il supporto tecnico necessario per il corretto utilizzo del kit
- Leggere attentamente questo manuale di Istruzioni Per l'Uso prima di utilizzare il kit
- Non utilizzare reagenti dopo la data di scadenza
- Scongelare e miscelare attentamente i reagenti prima dell'utilizzo
- Non mescolare reagenti provenienti da lotti diversi del prodotto
- Usare pipette e strumentazione tarata e controllata regolarmente
- Usare attrezzatura di laboratorio dedicata e cambiare spesso i guanti
- Pulire regolarmente l'area di lavoro con ipoclorito al 0,5%
- Utilizzare i guanti senza talco e evitare di lasciare impronte sulla parte ottica dei Tubi
- I materiali contenenti o sospettati di contenere agenti infettivi devono essere sempre manipolati all' interno di una stanza a sicurezza microbiologica e sotto una cappa biologica Biohazard
- In caso di imballo danneggiato del kit, prima dell'utilizzo contattare l'assistenza tecnica
- Non utilizzare il prodotto se conservato in condizioni ambientali diverse da quelle riportate in etichetta e descritte nella specifica sezione di questo manuale di Istruzioni Per l'Uso
- In caso di sversamento del contenuto del kit riferirsi alla Scheda di Sicurezza specifica del prodotto (Material Safety Data Sheet, MSDS; disponibile su richiesta)
- I reagenti del kit, le misure di protezione individuali, i materiali utilizzati, e i residui dei campioni biologici e del test vanno smaltiti in conformità con le norme in vigore nel Paese di utilizzo
- Il trattamento farmacologico potrebbe interferire con il risultato finale

## **PROTOCOLLO OPERATIVO**

**a) Purificazione del DNA da cellule batteriche** Procedura:

- Inoculare le piastre di agar nutriente con i campioni clinici o i ceppi batterici da testare e incubare una notte a 37 °C.
- Preparare una sospensione batterica cellulare pari ad un McFarland di 0,5-1,0 utilizzando acqua PCR grade.
- Per ogni sospensione cellulare, trasferirne 200 µl in una provetta Eppendorf da 1,5 mL e aggiungere 10 µl di Controllo Interno (soluzione CI, tappo giallo). Mescolare brevemente.
- Incubare le provette a 98 °C per 10 minuti. Dopo l'incubazione agitare vigorosamente le provette, mediante vortex, per 30 secondi.
- Utilizzare la sospensione immediatamente o conservarla a + 4 °C ed utilizzarla entro 24 ore.

## **b) Programmazione del Termociclatore**

**Importante prima dell'allestimento della corsa:** Riferirsi al Manuale Utente per istruzioni dettagliate sul funzionamento del sistema e per inserire il profilo termico riportato nella tabella**: Profilo Termico**. Si consiglia di accendere lo strumento e di impostare il profilo termico prima di preparare la miscela di reazione.

*NB: prima di iniziare la corsa si consiglia di salvare il file come " Protocollo A.baumannii " in questo modo è possibile salvare il profilo termico con le relative impostazioni e di richiamarle in esecuzioni successive.*

## **Piattaforma Rotor-Gene® Q**

- Avviare il programma e selezionare *Advanced* nella finestra *New Run*
- Selezionare *new template* in *Empty Run* oppure un template già esistente
- Selezionare il Tipo di Rotore dello strumento in uso e poi *Next*
- Indicare 25 µl come volume di reazione e poi *Next*
- Selezionare *Edit Profile* impostare il profilo termico come indicato in tabella
- Selezionare Gain Optimisation e attivare la funzione Perform Optimisation before 1st acquisition"
- In *Channel Settings* selezionare green/yellow/orange/red fluorophores e la posizione "1" per effettuare l'ottimizzazione. Chiudere la finestra e selezionare *Next*, infine *Start Run*.

## **Piattaforma DX®/CFX**

Selezionare *Create a new Experiment*

- Nella sezione *Protocol* impostare il profilo termico in *Create New* come indicato in tabella
- Selezionare i campioni e impostare i fluorofori FAM, HEX, TEXAS RED e Cy5 nel menu *Plate Editor.*

**Piattaforma Applied Biosystems® 7500**

- Selezionare *Create a New Experiment*
- Nella sezione Experiment Properties definire il nome e il tipo di esperimento (*Quantitation-Standard Curve*)
- Infine impostare il tipo di tecnologia (*Taqman® Reagents*), la modalità di esecuzione (Run Mode: 7500 o *7500 Fast*) e la velocità di ramping (Ramp Speed: *Standard*)
- Nel menu *Setup* selezionare *Run Method* e impostare il profilo termico come indicato in tabella
- Nel menu *Setup* selezionare *Plate Setup-Define Targets and Samples* per selezionare i campioni e assegnare il target FAM, VIC e TEXAS RED e CY5 ai campioni e al controllo positivo (C+). Assegnare Cy5 al controllo interno (CI) e al controllo negativo (C-).
- Nella sezione *Define Samples* inserire il nome del campione
- Selezionare i pozzetti in uso in *Plate Setup-Assign Targets and Samples*
- Selezionare None nella tendina Select the dye to use as the passive reference

#### **c) Preparazione della miscela per PCR**

Ogni campione deve essere testato con due diverse mix (A e B). Per ogni corsa di PCR preparare 2 diverse mix: una contenente gli oligonucleotidi e le sonde appartenenti alla Mix A (OM A) e una contenente gli oligonucleotidi e le sonde appartenenti alla Mix B (OM B). Ogni corsa di PCR deve contenere il Controllo Positivo (**C+**) e il Controllo Negativo (**C-**). Preparare le miscele di Real Time PCR come descritto qui di seguito: moltiplicare i volumi della Mix di Amplificazione e delle Oligo Mix per il numero di campioni da testare (includendo i controlli) e considerare un 10% di eccesso per assicurarsi di avere sufficiente volume di miscela per tutte le reazioni calcolate.

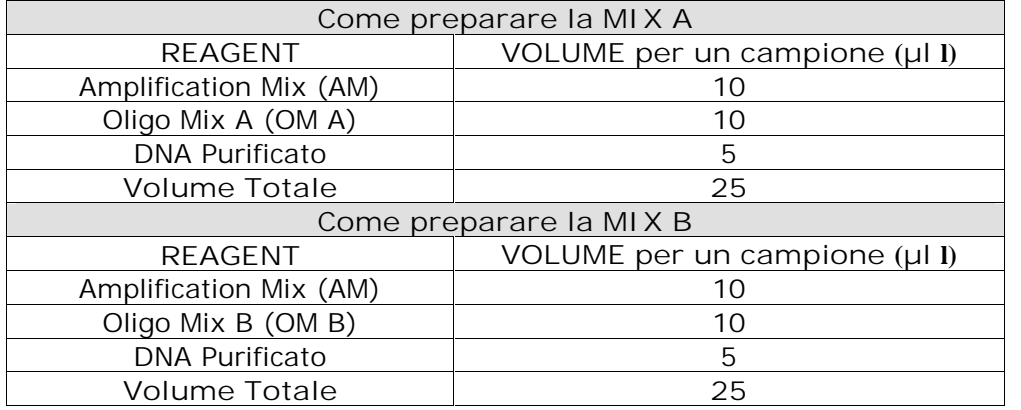

**Non conservare le mix di PCR ma prepararle fresche ogni volta**

Terminata la preparazione, aliquotare **20 µl** della **Master Mix** nelle provette per PCR e aggiungere in ognuna **5 µl** di **campione** o dei **controlli.**

**d) ANALISI ed INTERPRETAZIONE dei RISULTATI**

**Importante prima dell'analisi della corsa:** Per una descrizione dettagliata su come analizzare i dati, riferirsi al Manuale Utente. **Valutare sempre visivamente, per ciascun campione testato, le curve di amplificazione rispetto ai valori di CT ottenuti con il software d'analisi.**

## **PRE-ANALYSIS SETUP**

**Rotor-Gene® Q platform**

- 1. Effettuare l'analisi dei dati con "*Quantitation Analysis*": tale analisi permette di osservare singolarmente le curve di amplificazione dei diversi fluorofori.
- 2. Selezionare *"Slope Correct*", osservare le curve in scala lineare ed impostare *"Outlier Removal*" a 15%.
- 3. Per ciascun fluoroforo, impostare il valore di threshold pari a di 0,1.

#### **DX®/CFX platform**

1. Nel menù *Settings* impostare l'analisi delle curve con modalità *"Regression"*

**Applied Biosystems® 7500 platform**

1. Nel menù *Analysis* impostare i seguenti valori di threshold:

- o FAM, VIC e Texas Red pari a **100,000**.
- o Cy5 pari a **50,000**.
- 2. Impostare la baseline fra 3 e 15 per ciascun fluoroforo.

## **Interpretazione dei Risultati**

Fare riferimento al manuale d'uso specifico per la piattaforma in uso per visualizzare le curve di amplificazione di tutti i campioni in analisi. L'analisi dettagliata dei dati grezzi dipende dallo strumento utilizzato. La linea di base del rumore di fondo del segnale fluorescente può essere settata sia in automatico sia a un numero di cicli predefinito.

La fluorescenza di ogni canale indica l'ibridazione di una sonda specifica per un target:

- **Canale 1** per **FAM/Green= sonda associata al Target**
- **Canale 2** per **HEX/VIC/Yellow sonda associata al Target**.
- **Canale 3** per **TEXAS RED/Orange= sonda associata al Target**
- **Canale 4** per **Cy5/Red= sonda associata al Controllo Interno**
- Quando si registra un segnale a livello del fluoroforo **FAM/Green, HEX/VIC/Yellow, TEXAS** RED/Orange (C<sub>T</sub>>0), il campione è sicuramente positivo, ed il segnale rilevato dal fluoroforo Cy5/Red  $(C_T \geq 0)$  non è rilevante.
- Quando non si registra segnale a livello di Fluoroforo **FAM/Green, HEX/VIC/Yellow, TEXAS** RED/Orange (C<sub>T</sub>=0), per confermare la negatività del risultato, si deve verificare la corretta amplificazione del controllo interno e quindi la comparsa di un segnale di fluorescenza a livello del Fluoroforo Cy5/Red (C<sub>T</sub>>0). Solo in questo caso si può refertare il campione come negativo.
- Se nessun segnale viene rilevato, la PCR è stata inibita. Il campione deve essere ripetuto, si suggerisce di effettuare una diluizione 1:10 del DNA target.

## **INTERPRETAZIONE**

**Validazione della seduta**

Controllare le curve di amplificazione relative ai controlli positivi e negativi. Sedute valide (vedi le seguenti immagini, appartenenti a ciascuna piattaforma validata, come esempi di campioni positivi) mostrano:

- Nessun errore di sistema durante la corsa.

- I Controlli positivi e negativi rientrano nei valori di  $C<sub>T</sub>$  specificati nelle seguenti tabelle.

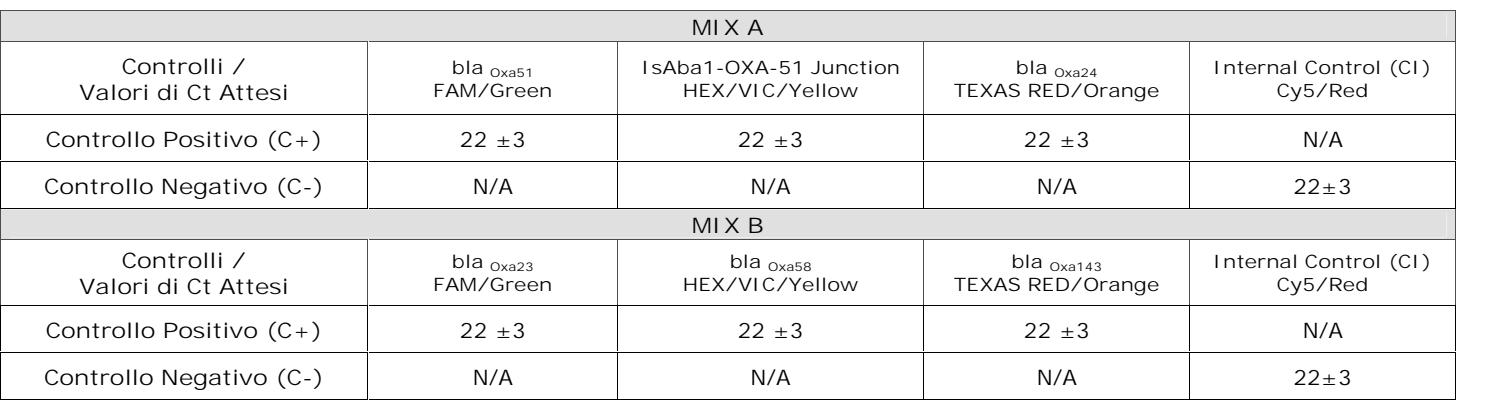

## **Piattaforma Rotor-Gene® Q**

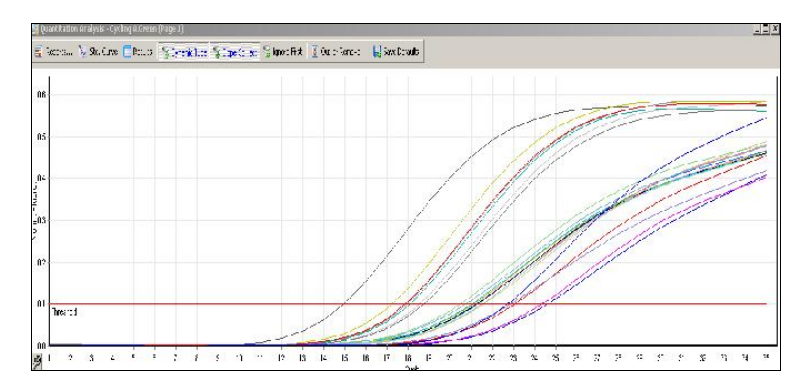

## **Piattaforma DX® / CFX**

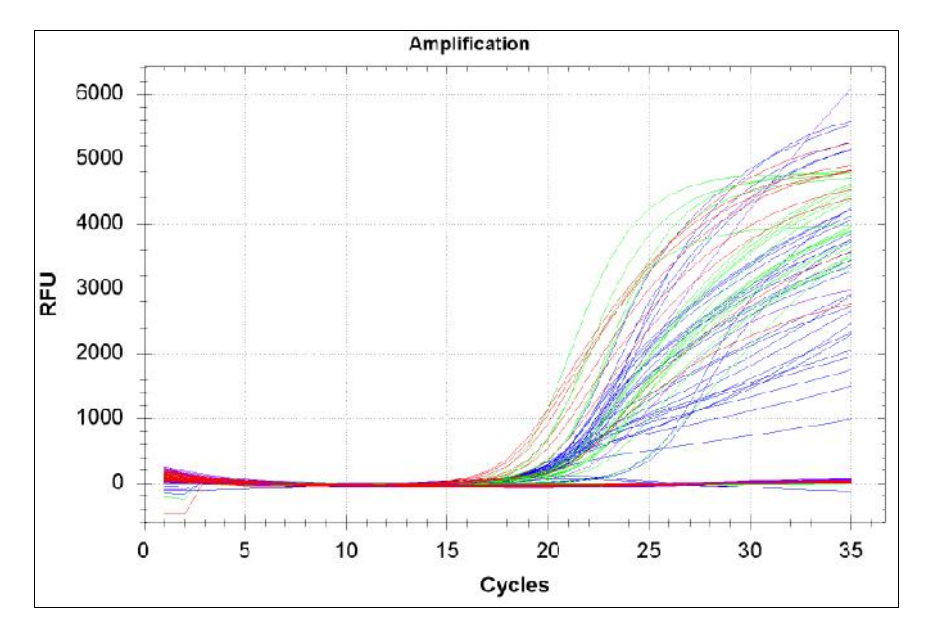

**Piattaforma Applied Bioystems® 7500**

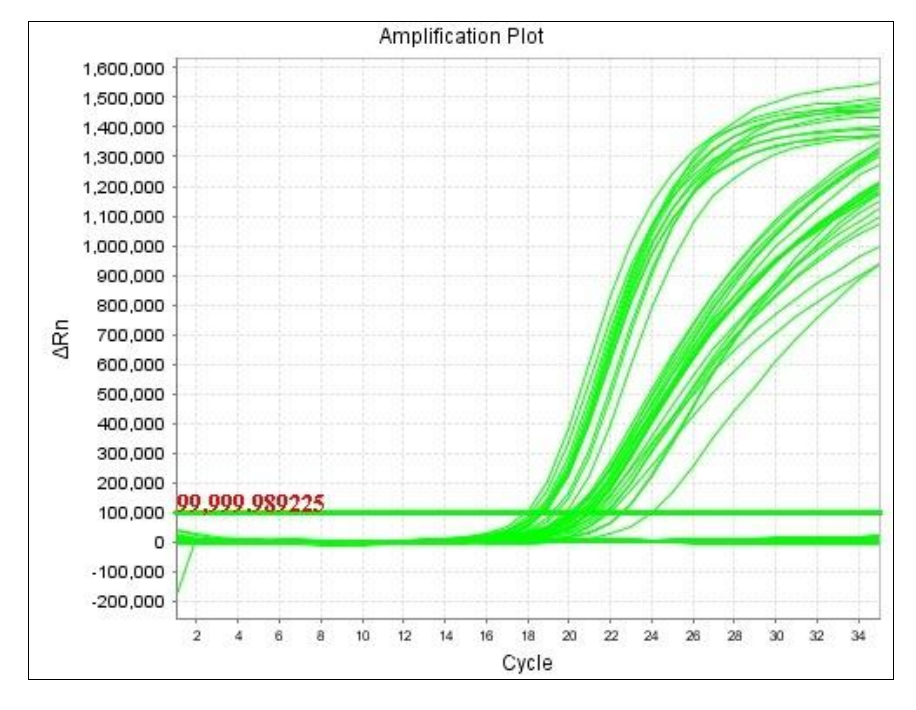

**Fig: Esempi di risultati positivi ottenuti sulle diverse piattaforme. Nella caso della piattaforma** Applied Biosystem, gli esempi appartengono alle specie bla<sub>0XA-51</sub> e bla<sub>0XA-23</sub>.

## **Interpretazione dei Risultati**

- Campioni di A.baumannii OXA-Negativi mostrano un valore di C<sub>T</sub> nel canale FAM/Green della Miscela A (presenza di bla<sub>oxA51</sub>) e un valore di C<sub>T</sub> 25 nel canale Cy5/Red (presenza del Controllo Interno) della miscela B. Il rilevamento del Controllo Interno (canale Cy5/Red) nella miscela A non è rilevante.

- Campioni di A.baumannii OXA-Positivi mostrano un valore di C<sub>T</sub> nel canale FAM/Green della Miscela A (presenza di bla<sub>OXA51</sub>) e almeno un valore di C<sub>T</sub> tra i canali di fluorescenza: HEX/VIC/Yellow (presenza di ISAba1-bla<sub>OXA51</sub>junction), TxR/Orange (presenza di bla<sub>OXA24</sub>) della Miscela A e/o FAM/Green (presenza di bla<sub>OXA23</sub>), HEX/VIC/Yellow (presenza di bla<sub>OXA58</sub>), TxR/Orange (presenza di bla<sub>OXA143</sub>) della Miscela B. La presenza del Controllo Interno ( $C_T$  25 nel canale Cy5/Red) è obbligatorio per validare i canali in cui non viene rilevato alcun segnale (FAM/Green, HEX/VIC/Yellow e TxR/Orange) della miscela B, mentre non è rilevante nella miscela A o se viene rilevato uno degli altri canali nella Miscela B.

- Ceppi di *A.baumannii* OXA-Negativi - non appartenenti alle specie *A.baumannii* (non contenenti il gene

bla<sub>OXA51</sub>) devono rilevare valori di C<sub>T</sub> 25 nel canale Cy5/Red (presenza del Controllo Interno) per entrambe le miscele (A e B).

- Ceppi di *A.baumannii* OXA-Positivi non appartenenti alle specie *A.baumannii* (non contenenti il gene bla<sub>OXA51</sub>) devono rilevare un valore di C<sub>T</sub> almeno nel canale TxR/Orange (presenza di bla<sub>OXA24</sub>) della Miscela A e/o nei canali FAM/Green (presenza di bla<sub>OXA23</sub>), HEX/VIC/Yellow (presenza di bla<sub>OXA58</sub>), TxR/Orange (presenza di bla<sub>OXA143</sub>) della Miscela B. La presenza del Controllo Interno (C<sub>T</sub> 25 nel canale Cy5) è obbligatorio per validare i canali in cui non viene rilevato alcun segnale (FAM/Green, HEX/VIC/Yellow e TxR/Orange) di entrambe le miscele.

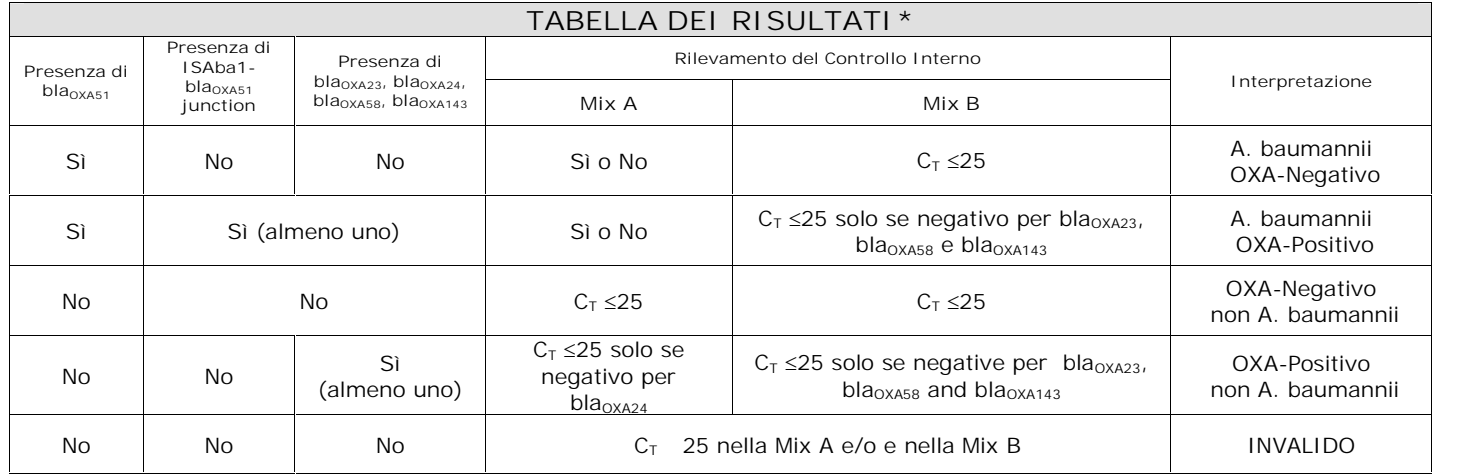

**\*Se i valori di C<sup>T</sup> osservati si discostano in modo significativo dai valori di CT attesi, vedere la sezione Troubleshooting**

#### **TROUBLESHOOTING**

**Problema 1: Segnale debole o assente nel Controllo Positivo (C+).**

1. Le condizioni di PCR non rispecchiano le istruzioni riportate:

- Non è stata aggiunta la soluzione dei controlli positivi. Ripetere il test
- La miscela di amplificazione o le miscele degli oligo non sono stati aggiunti in fase di preparazione della reazione. Si prega di ripetere l'analisi
- Verificare il protocollo di amplificazione e selezionare i canali di fluorescenza riportati nel manuale.
- 2. Deterioramento dei fluorofori/primers. Le condizioni di stoccaggio dei reagenti non sono conformi alle istruzioni riportate nel manuale d'uso:
	- Verificare le condizioni di conservazione del kit.
- Verificare la data di scadenza

**Problema 2: Segnale debole o assente nel canale Cy5 (CI) per campioni senza amplificazione degli altri tre canali in una delle due miscele testate.**

1. La PCR è stata inibita. Il risultato è da considerarsi INVALIDO:

- Assicurarsi di utilizzare il metodo di purificazione di DNA validato e seguire attentamente le istruzioni riportate in questo manuale d'uso.
- Ripetere l'analisi utilizzando lo stesso campione di DNA purificato. Se il risultato invalido persiste, ripetere il test partendo da una nuova estrazione di DNA dal materiale di partenza. Alternativamente, ripetere il test con una nuova estrazione del DNA da un campione appena raccolto.
- 2. Errore nel pipettaggio per omissione di un reagente o del campione:
- Ripetere l'analisi partendo dalla PCR.
- 3. Deterioramento dei fluorofori/primers. Le condizioni di stoccaggio non sono conformi alle istruzioni riportate nel manuale d'uso:
	- Verificare le condizioni di conservazione del kit.
		- Verificare la data di scadenza
- 4. Selezione del canale/filtro sbagliato. Le condizioni di preparazione di PCR non sono conformi alle istruzioni riportate nel manuale d'uso:
	- Verificare le condizioni di PCR e selezionare i canali di fluorescenza riportati nel protocollo per la rilevazione del campione ignoto.

**Problema 3: Segnale debole o assente nel Controllo Negativo (C-).**

- 1. Le condizioni di PCR non rispecchiano le istruzioni riportate:
	- Non è stata aggiunta la soluzione dei controlli positivi. Ripetere il test

- La miscela di amplificazione o le miscele degli oligo non sono stati aggiunti in fase di preparazione della reazione. Si prega di ripetere l'analisi

- Verificare il protocollo di amplificazione e selezionare i canali di fluorescenza riportati nel manuale.
- 2. Deterioramento dei fluorofori/primers. Le condizioni di stoccaggio dei reagenti non sono conformi alle istruzioni riportate nel manuale d'uso:
- Verificare le condizioni di conservazione del kit.
- Verificare la data di scadenza

**Problema 4: Presenza di segnale FAM, Cy3 e/o TxR nel Controllo Negativo (C-).**

- 1. Contaminazione durante la procedura di preparazione della PCR Tutti i risultati sono da considerarsi INVALIDI:
	- Decontaminare il piano di lavoro e tutti gli strumenti.
	- Manipolare i controlli positivi solo alla fine.
	- Ripetere la PCR utilizzando un nuovo set di reagenti.
- **Problema 5: Ampie fluttuazioni nei valori di fluorescenza.**
- 1. La Master Mix di PCR non è stata miscelata bene:
	- Ripetere attentamente la procedura di preparazione della PCR.
- 2. Presenza di bolle d'aria nei tubi/piastra di PCR:
	- Eliminare le eventuali bolle presenti prima di iniziare una nuova corsa.

**Problema 6: Assenza completa di segnale.**

- 1. Controllare le prestazioni del termociclatore:
	- Effettuare la calibrazione dello strumento.
- 2. Deterioramento dei fluorofori/primers. Le condizioni di stoccaggio non sono conformi alle istruzioni riportate nel manuale d'uso: - Verificare le condizioni di conservazione del kit.

**Problema 7: Lo strumento di Real Time PCR dà un messaggio di errore.**

1 Consultare il manuale utente dello strumento di RealTime PCR o contattare il supporto tecnico locale

**Problema 8: Campioni eseguiti in doppio con il Duplic RealTimeMDR** *A.baumannii* **OXA Genotyping Kit non producono risultati identici**.

1. I valori di  $C_T$  di campioni identici possono variare in reazioni individuali. Grandi variazioni, > 2 valori  $C_T$ , suggeriscono errori di pipettaggio o altre differenze tra i campioni duplicati.

**Problema 9**: **Conservazione dei reattivi (mix di amplificazione, miscele degli oligo, del controllo interno, negativo, o positivo) ad una temperatura diversa dal range** a **-22 ÷ -18 °C.**

1. Per la corretta esecuzione del test, i reagenti devono essere conservati a -22 ÷ -18 °C. Le prestazioni del prodotto non sono garantite, qualora i reattivi non siano stati correttamente conservati a -22  $\div$  -18 °C.

**"L'ACQUISTO DI QUESTO PRODOTTO ASSICURA ALL'ACQUIRENTE I DIRITTI COPERTI DA ALCUNI BREVETTI ROCHE ALLO SCOPO UNICO DI OFFRIRE SERVIZI DI DIAGNOSTICA UMANA IN VITRO. L'ACQUISTO DI QUESTO PRODOTTO NON CONCEDE NESSUN ALTRO BREVETTO GENERALE, DIRITTO O LICENZA DI ALCUN TIPO, AL DI FUORI DELLO SPECIFICO DIRITTO DI UTILIZZO."**

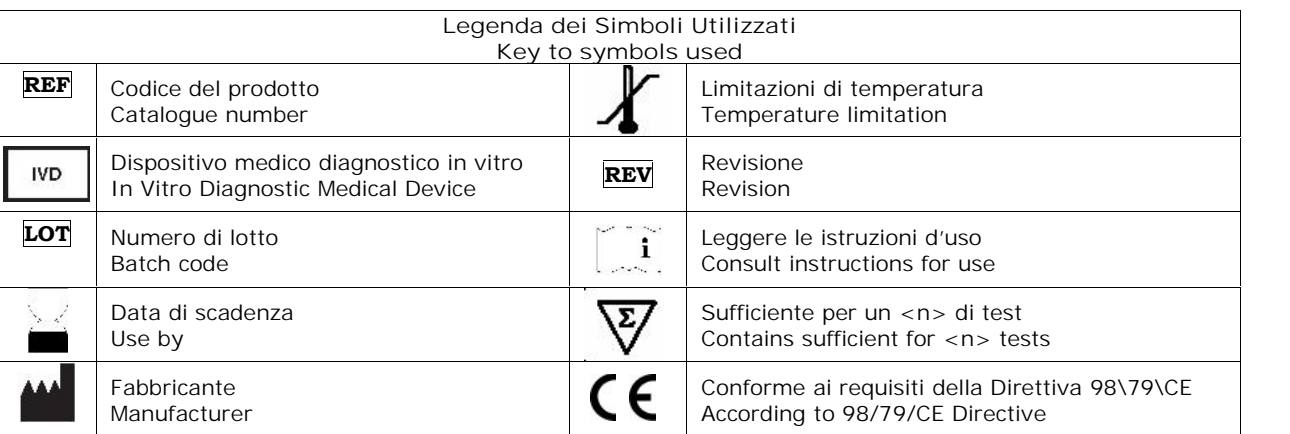

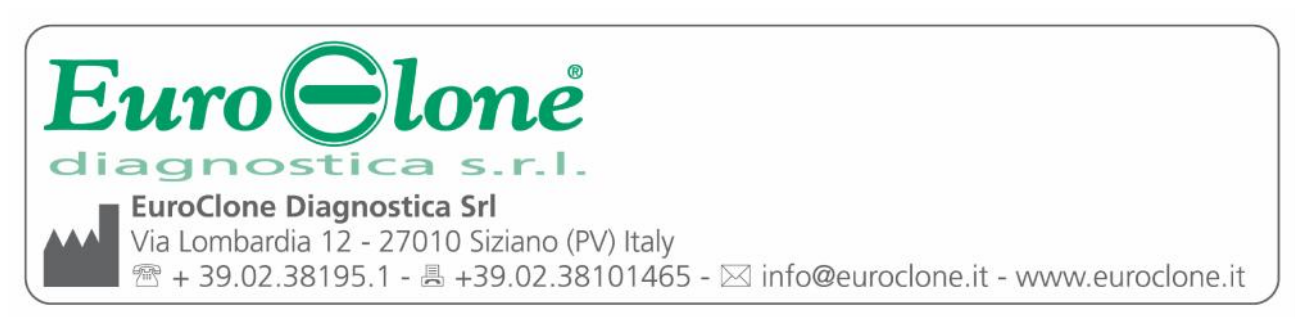